## **Bedrock Vocabulary: Top Tips for Students**

- *1.* Your lesson content is already assigned to your account. All you need to do is work through the topics and lessons in order.
- 2. Log on to Bedrock twice a week and complete 2 lessons. You need to be organised - you cannot complete both Bedrock lessons the night before it's due in!
- 3. Do not change your password. Make a note of your username and password somewhere safe (such as your school planner).
- 4. Bedrock lessons work best in **google chrome.**
- 5. For lesson activity to be registered, click '**submit**'. If it is still not registering then press '**refresh**' on your browser.
- 6. If your browser is not responding to you '**refreshing**' the programme log off and try the lesson again (click '**no**' to resume).
- 7. If you leave a lesson half completed, make sure you select '**yes'** to resume where you left off in the notifications box.
- 8. You must score 60% or higher to complete your lesson and move on. You will need to retry the lesson if you score below 60%.
- 9. Make sure you leave the results page displayed for 10-15 seconds before exiting the lesson. Your score will then register to complete the lesson so you can move on.
- 10. Click the support tab in your lesson or contact support@bedrocklearning.org straight away if you need any help. We will respond as quickly as possible.

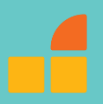